### Writing Macros with Fiji

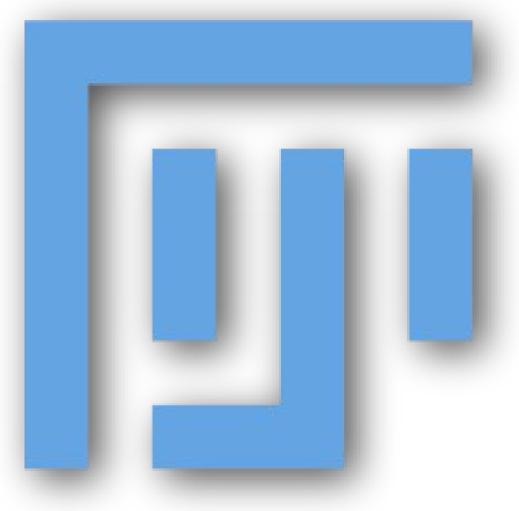

http://imagej.net/Presentations

# Why are Macros useful?

#### Reproducible science

- document your work
- automate your analysis
- share with the world
- identify plugins of interest

# Recording Macros (1/3)

#### Exercise: Record a Macro

Many ways to start recording:

- use the Command Finder! (*Ctrl+L*)
- click the Dev icon, then *Record*...
- *Plugins*>*Macros*>*Record*...

# Recording Macros (2/3)

#### Exercise: Record a Macro

Suggested workflow:

- 1. open the Blobs sample image
- 2. apply a threshold
- 3. create a Mask
- 4. dilate
- 5. invert
- 6. watershed
- 7. analyze particles

Tip: when in doubt, use the Command Finder! (ctrl + L)

# Recording Macros (3/3)

Make your macro better:

- Batch mode
- Use Image IDs
- Store in *plugins/* (with underscores, to tell ImageJ to make a menu item)

### Script Editor: beyond "Record"

| and the second second se |                | New_                                                                                                    |  |
|----------------------------------------------------------------------------------------------------|----------------|----------------------------------------------------------------------------------------------------|--|
| Eile Edit                                                                                                    | <u>Options</u> | Language Run Breakpoints                                                                                                    |  |
| 1                                                                                                    |                | <ul> <li>Java</li> <li>Javascript</li> <li>Python</li> <li>Ruby</li> <li>Clojure</li> <li>Matlab</li> <li>BeanShell</li> <li>None</li> </ul> |  |

- Comments
- Variables
- Functions
- String manipulation
- Conditionals
- Loops

#### http://imagej.net/Script\_Editor

### Macros: comments

// Comments allow you to put human-readable thoughts
// into your code.

// The goal of this "macro" is simply to teach you about comments!

// Comments help you to remember why you did something: // Set the value to "2" because my boss said so! value = 2; // Comments can be added to any line!

// Code can be disabled by commenting it out:
// x = y \* 2;

## Macros: variables (1/2)

intensity = 255;

 $a = \exp(x * \sin(y)) + atan(x * y - a);$ 

```
title = "Hello, World!";
```

text = "title";

text = title;

## Macros: variables (2/2)

// after this, y will have the same value as x y = x;

// now, x will be assigned a new value, but y will stay the same x = y \* y - 2 \* y + 3;

// the variable is assigned after the expression is evaluated intensity = intensity \* 2;

Macros: functions

print("Hello, world!");

// functions can return values
number = getNumber("Type in a number!");

// the "run" function is the most important one
run("Duplicate...", "title=New");

run("Duplicate...", "title=[with spaces]");

// Try Tools>Help on Macro Functions...
// then select a function name, such as "print" and try again

Macros: strings

number = 1;

// you can concatenate strings, and strings and numbers
text = "The number is " + number;

// what happens when we run this?
run("My plugin", "does\_not\_work=number");

// what's different with this line?
run("My plugin", "this\_works=" + number);

### Macros: conditionals

```
if (getBoolean("Is Curtis going too fast?")) {
    hint = "Tell him!";
} else {
    hint = "Try to modify the code, play with it...";
}
```

showMessage(hint);

## Macros: loops

```
for (i = 1; i <= 10; i++) {
    print("Counter: " + i);
}</pre>
```

while (getBoolean("Are you sick of my questions yet?")) {
 print("You know, I really have all day to keep asking...");
}

Macros: tying it together

// this example makes a stack of blurred versions of the // current slicewith a range of radii.

radius = getNumber("Maximal radius?");

```
title = "Blurred stack of " + getTitle();
run("Duplicate...", "title=[" + title + "]");
run("Select All");
run("Copy");
for (i = 1; i <= radius; i++) {
    run("Add Slice");
    run("Add Slice");
    run("Paste");
    run("Gaussian Blur...", "radius=" + radius);
}
```

Further reading

Help from the community—ImageJ mailing list! ~2000 members: http://imagej.net/Help

Scripting guide:

http://imagej.net/Scripting

Additional workshops and presentations:

http://imagej.net/Presentations